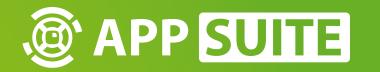

HOW-TO: INTEGRATE A SCREENSAVER

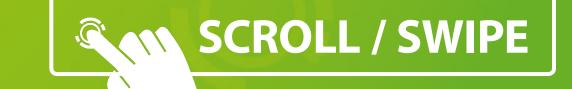

# SET A MOD AS SCREENSAVER

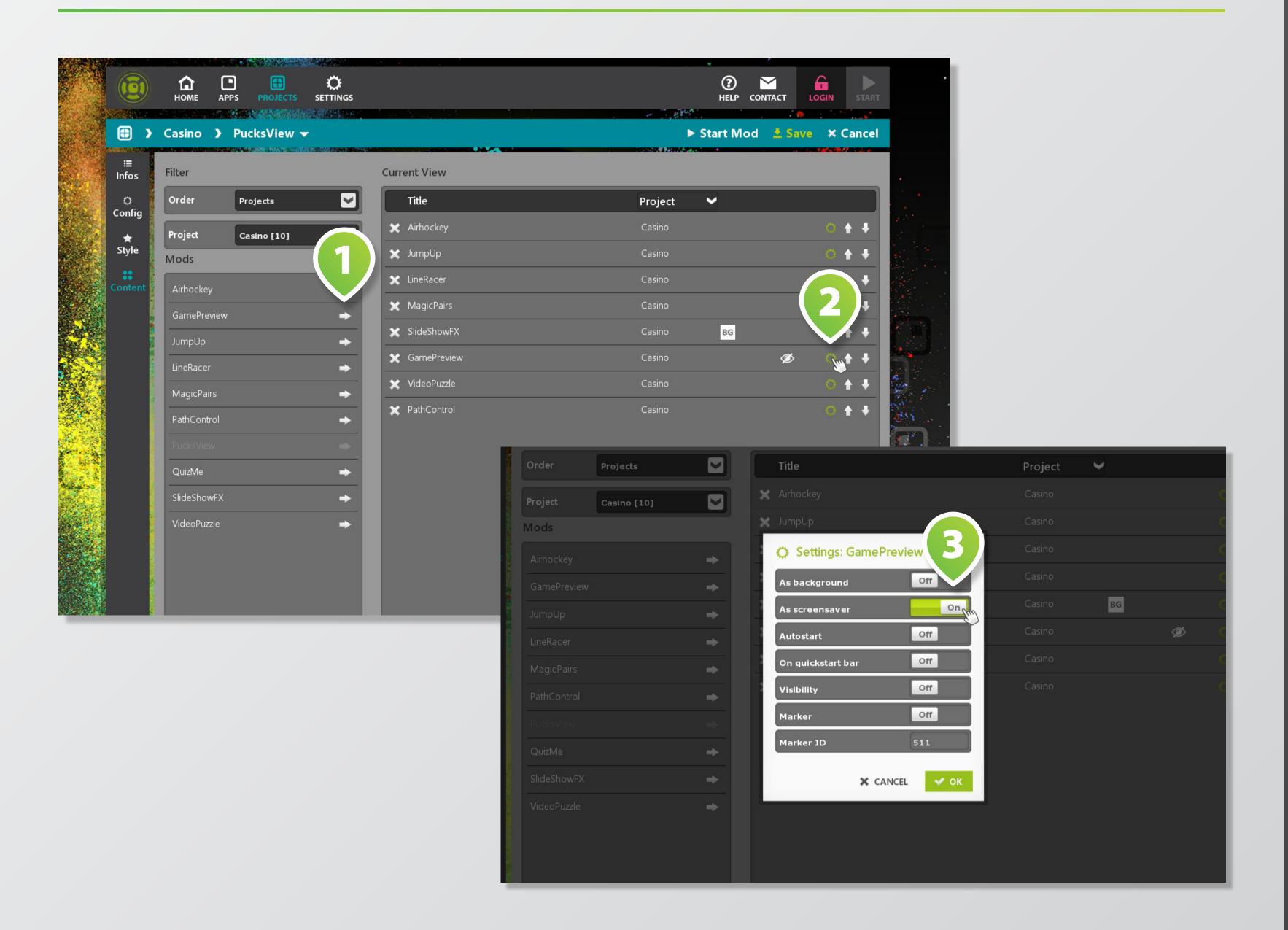

A screensaver will be activated after an inactive time of touch and will be finished untill somebody touch again on the display.

#### **SCREENSAVER MOD** 1

To use a screensaver you first have to create a Widget or Slide-ShowFX Mod for it in Fullscreen.

### ASSIGN MOD 2

Add the Mod to the MainView of the Project.

### SETTINGS 3

Click on the gear on the right side of the Mod and set it as screensaver.

## **ADJUST THE SCREENSAVER TIME**

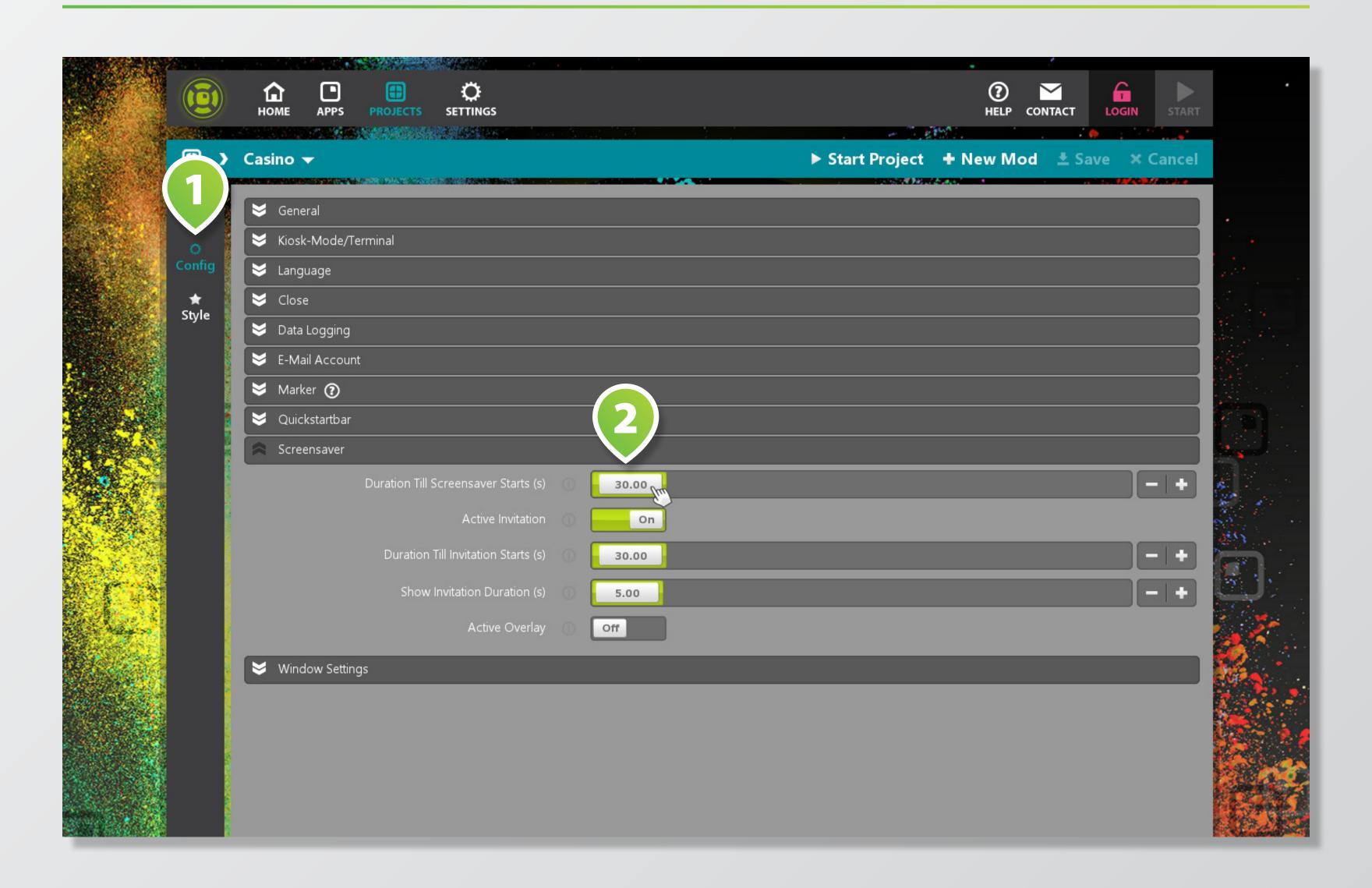

#### PROJECT CONFIG 1

The Screensaver is a global setting for the project so you have to make the fine adjustment into the Config of the project.

### **SCREENSAVER TIME 2**

Here you can set the time in seconds after with inactive touch time the screensaver should start.

Tip: Think about that the automatical close time should be near by the time of the screensaver that the user don't find open Windows after finishing the Screensaver.